# <span id="page-0-1"></span>**19. SmartRecut (Brilliant, Oval, AnyCut)**

This functionality is currently available only:

**On this page:**

1 [Overview](#page-0-0) [Custom Facet Marking](#page-1-0) [Interaction with AnyCut Relative Appraiser](#page-2-0) [Related Pages](#page-3-0)

### <span id="page-0-0"></span>**Overview**

The "19. SmartRecut (Brilliant, Oval, AnyCut)" algorithm is used for [additional optimization](https://octonus-teams.com/wiki/display/HPODPUB/Smart+Recut) (after Recut) of the diamond cuttings, providing optimization both for Brilliant and Oval cuttings and for any other cuttings.

- under "Developer" HASP key
- under special key which includes [AnyCut Workflow](https://octonus-teams.com/wiki/display/HPODPUB/AnyCut+Workflow) feature

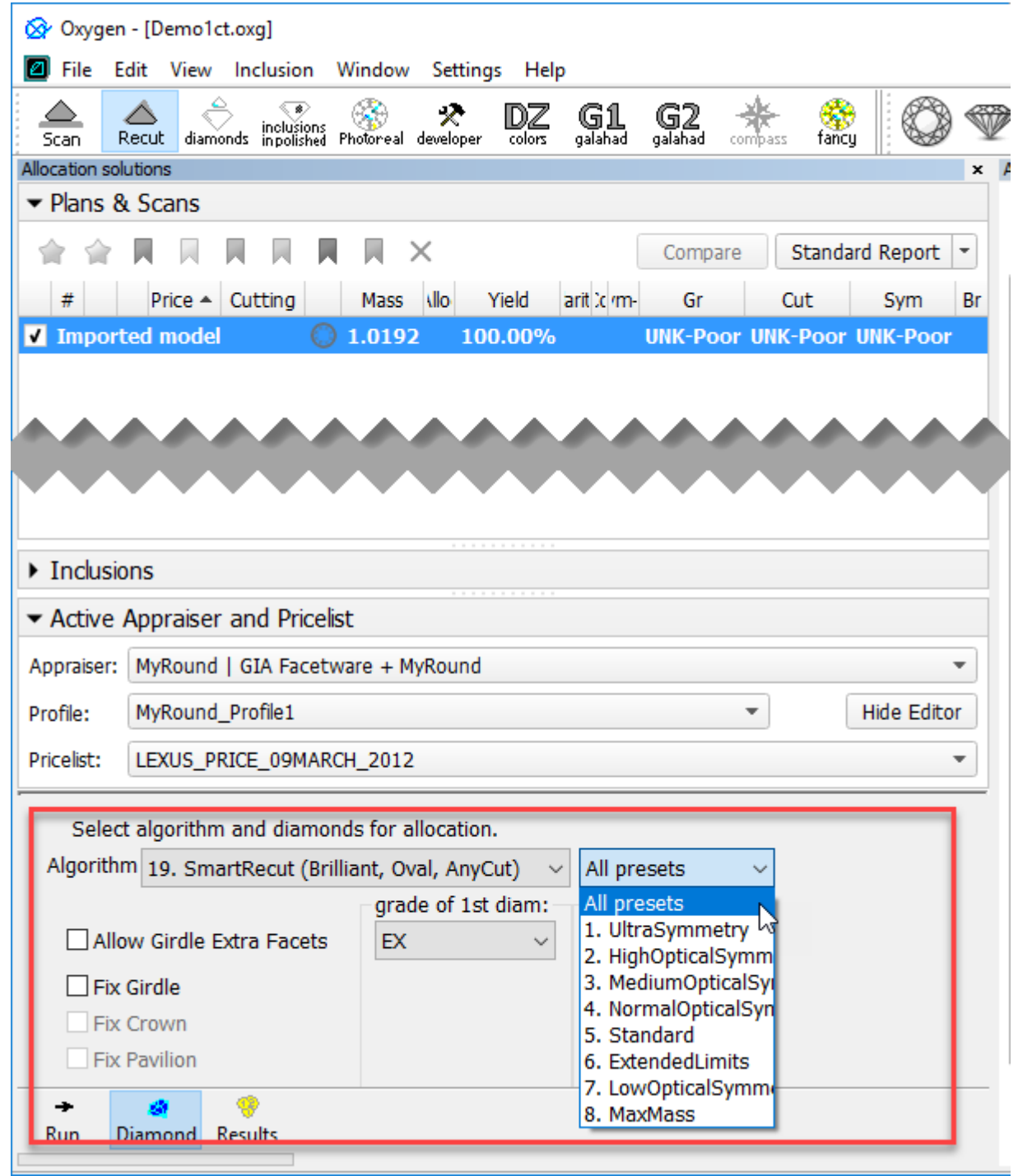

## <span id="page-1-0"></span>Custom Facet Marking

As when running the "19. SmartRecut (Brilliant, Oval, AnyCut)" algorithm for cuttings different from Brilliant and Oval, it is necessary to have a Custom Facet Marking, it is important for the user to have this marking sel

#### [blocked URL](https://octonus-teams.com/jira/secure/attachment/65679/65679_screenshot-1.png)

For solutions on standard cuttings, the facet marking is applied immediately after solution creation, even if you do not click the Custom Report button and instead of the Polish Report method, the system uses the sample ma facet marking from the corresponding sample is automatically transferred to your solution and saved for it.

This means, that for solutions with standard cutting, you do not need to upload a custom marking from a sample every time.

Still, it is recommended to check, if the automatically applied marking is accurate by accessing the **Facet Marking** dialog (available on clicking the **Custom Report** button).

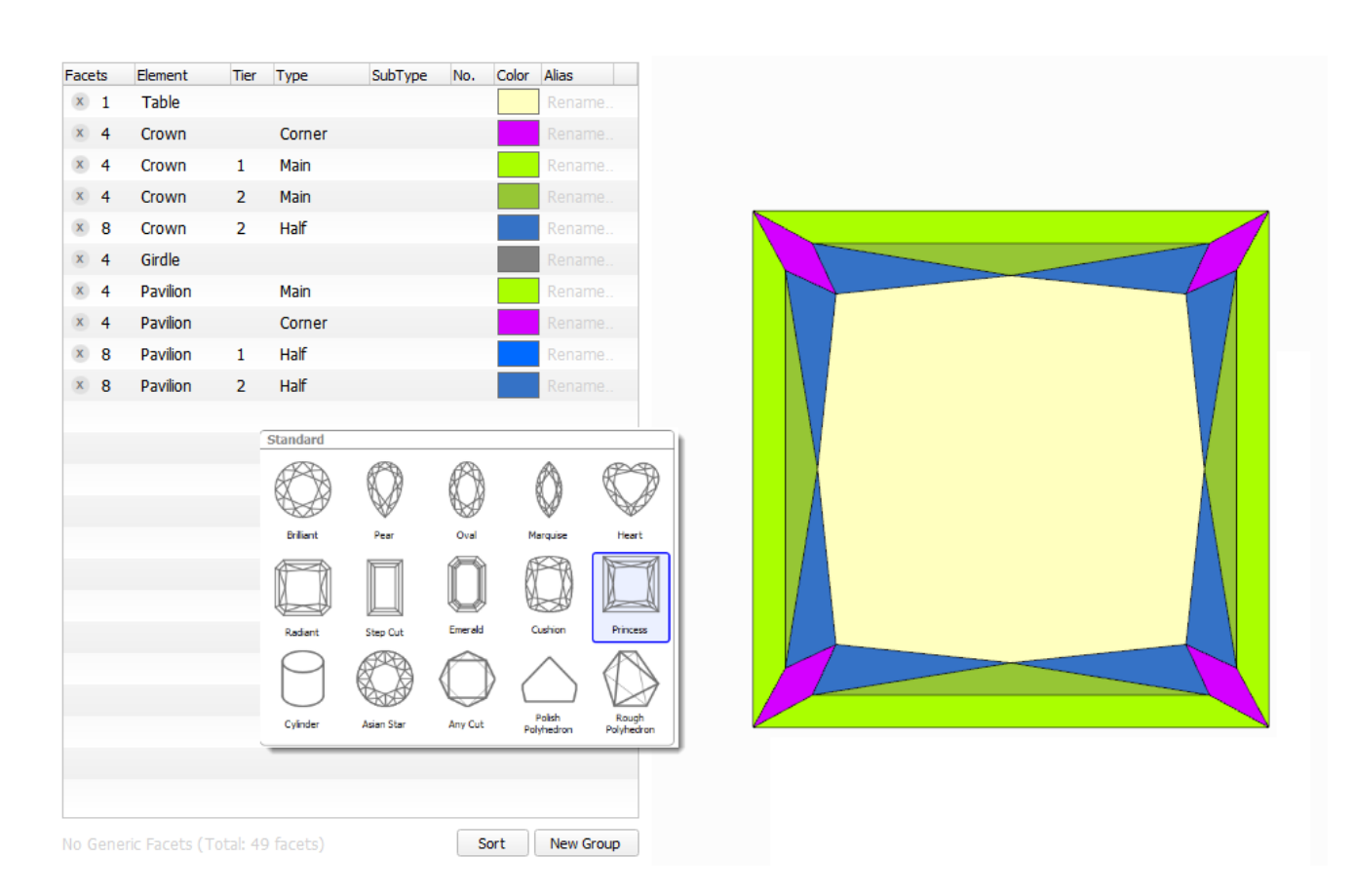

## <span id="page-2-0"></span>Interaction with AnyCut Relative Appraiser

The "19. SmartRecut (Brilliant, Oval, AnyCut)" algorithm is now able to interact with the new AnyCut relative appraiser: all the parameters of the AnyCut relative appraiser are supported by the algorithm, that is the algor boundaries defined by the relative appraiser.

in urrently the interaction between the SmartRecut algorithm and the Relative appraiser is under development, which means in some cases the algorithm may produce parameters outside the appraiser boundaries, specifically fo

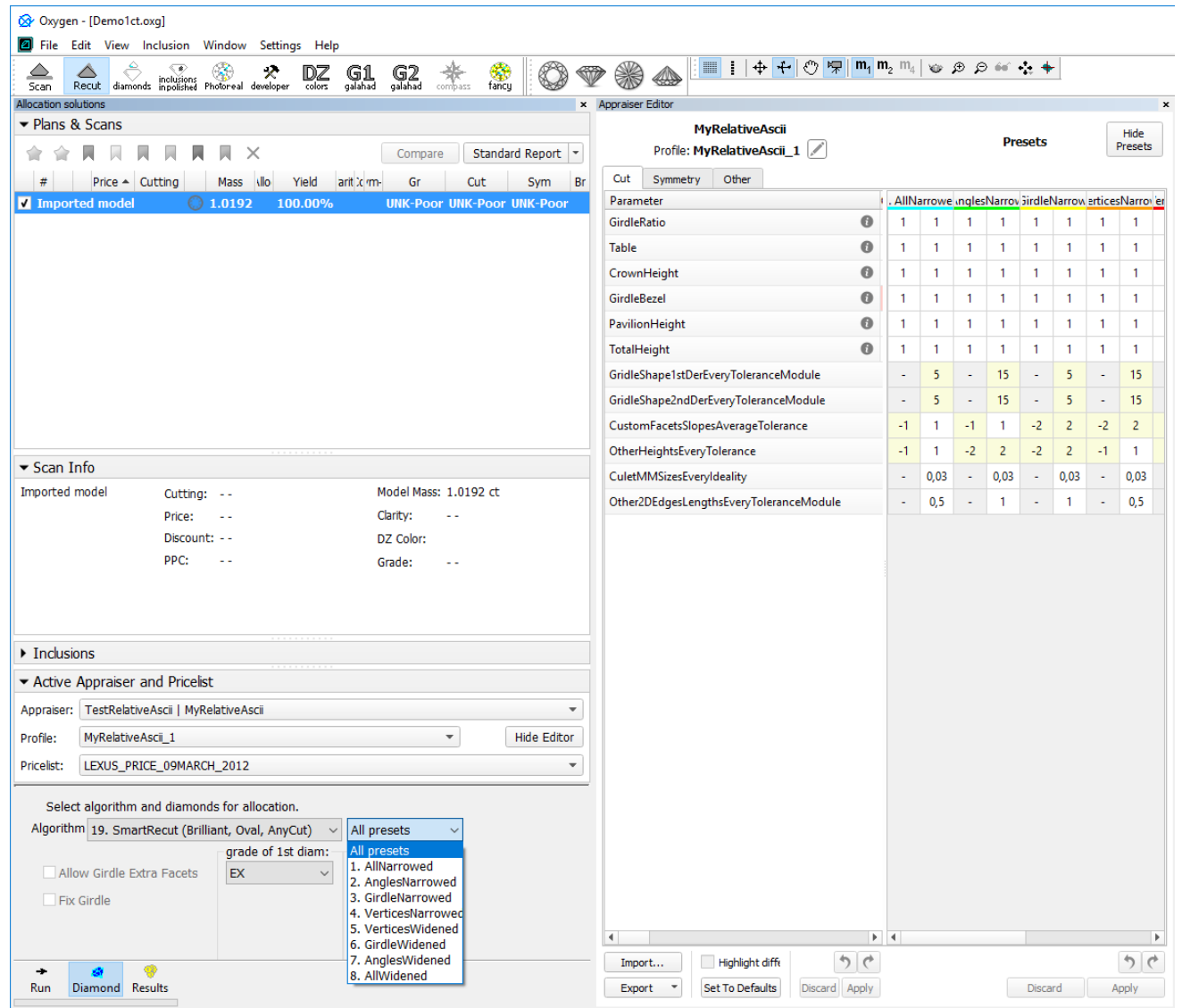

Example of the interaction of the "19. SmartRecut (Brilliant, Oval, AnyCut)" algorithm and AnyCut relative appraiser is presented on the [AnyCut Relative Appraiser](https://octonus-teams.com/wiki/display/HPODPUB/AnyCut+Relative+Appraiser) page.

# <span id="page-3-0"></span>Related Pages

- [User Cutting Registration](https://octonus-teams.com/wiki/display/HPODPUB/User+Cutting+Registration)
- [AnyCut Relative Appraiser](https://octonus-teams.com/wiki/display/HPODPUB/AnyCut+Relative+Appraiser)
- [19. SmartRecut \(Brilliant, Oval, AnyCut\)](#page-0-1)

[AnyCut Workflow](https://octonus-teams.com/wiki/display/HPODPUB/AnyCut+Workflow)